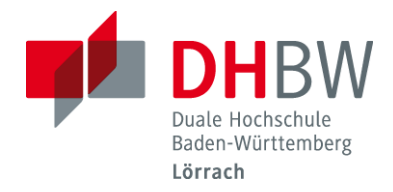

# Bibliothek - Informationen

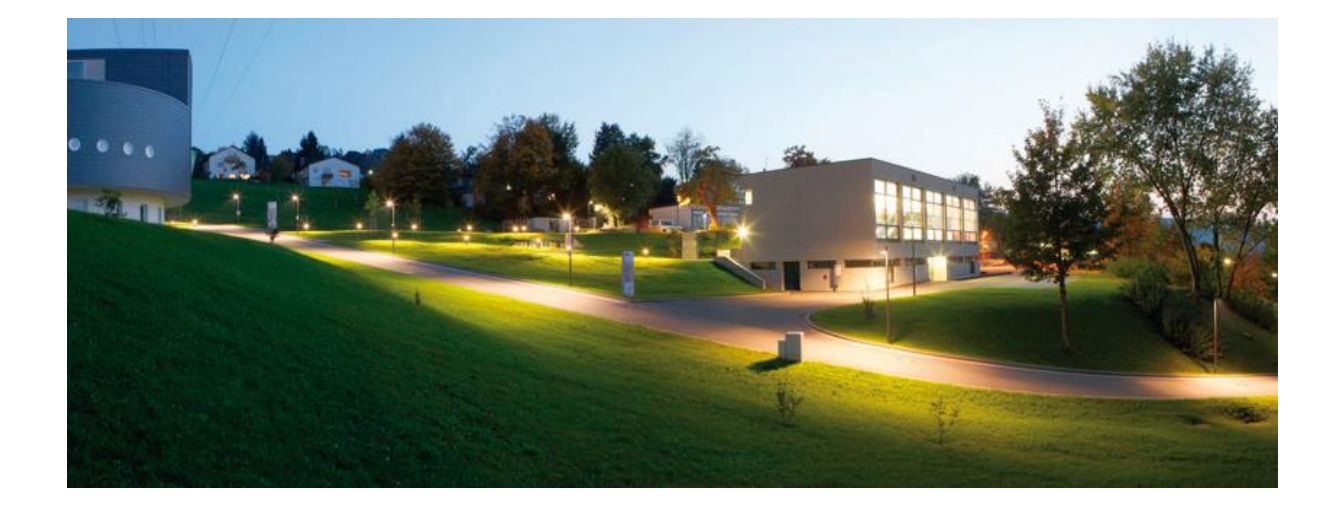

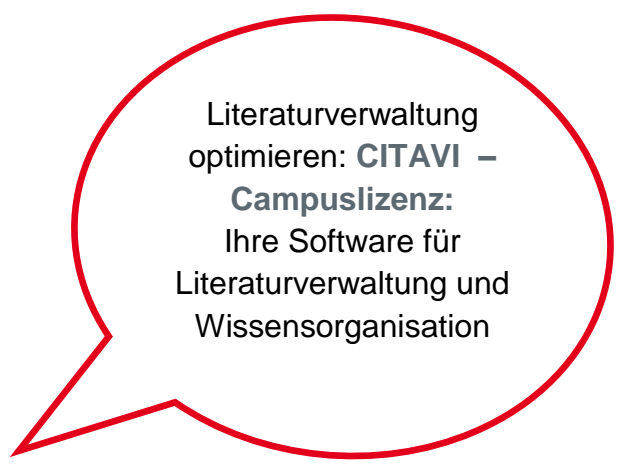

# **Fernleihe**

Liebe Leser\*innen, in diesem Merkblatt finden Sie die wichtigsten Informationen zur Nutzung der Fernleihe:

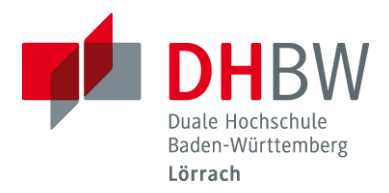

# **Was kann man über die Fernleihe bestellen?**

Bücher und Zeitschriftenartikel, die nicht in unseren Bibliotheken vorhanden sind, können kostenpflichtig über Fernleihe bestellt werden. Sollte es sich bei Ihrem Bestellwunsch um ein neu erschienenes Buch handeln (Erscheinungsjahr 2020-2022), können Sie uns gerne zuerst eine[n](http://www.dhbw-loerrach.de/index.php?id=1569) [Anschaffungsvorschlag](http://www.dhbw-loerrach.de/index.php?id=1569) schicken. Dann prüfen wir, ob der Titel zur Anschaffung für unseren Bestand geeignet ist. Suchen Sie einen Zeitschriftenartikel beachten Sie bitte die Seite [Datenbanken](http://www.dhbw-loerrach.de/index.php?id=1579) bzw. die [Zeitschriftenliste.](http://www.dhbw-loerrach.de/index.php?id=1576) Evtl. ist der von Ihnen gewünschte Artikel als E-Artikel oder Print bereits bei uns abrufbar bzw. verfügbar.

# **Welche Gebühren fallen an?**

#### Bearbeitungsgebühr:

1,50 € pro Bestellung für Studierende und Gastleser\*innen der DHBW Lörrach. Evtl. Portogebühr (je nach Gewicht).

Die Bearbeitungsgebühr ist unabhängig vom Erfolg einer Bestellung und wird in jedem Fall erhoben. Eine Stornierung einmal bestellter Fernleihwünsche ist nicht möglich.

# **Wie werden die Bücher und Zeitschriftenartikel bestellt?**

- Geben Sie im [DHBW Katalog](https://bsz.ibs-bw.de/aDISWeb/app?service=direct/0/Home/$DirectLink&sp=S127.0.0.1:23182) in die Einfache Suche auf der Startseite oder in die Erweiterte Suche einen oder mehrere Suchbegriffe ein und wählen Sie ggf. den Suchbereich aus (voreingestellt ist Alle, man kann jedoch auch direkt im Suchbereich Fernleihe suchen ; bei uns vorhandene Titel werden angezeigt!)
- **Tipp:** Wir empfehlen die Erweiterte Suche zur Recherche!
- Wichtig ist im Vorfeld zu wissen, ob Sie ein Buch (Monographie) oder einen Artikel in einer Zeitschrift suchen. Die Bestellwege unterscheiden sich in diesen 2 Fällen.
- Falls Sie einen Zeitschriftenartikel suchen, geben Sie in die Such- /Titelzeile den Titel der Zeitschrift oder die ISSN der Zeitschrift ein, in der der Artikel erschienen ist. Wählen Sie aus der Trefferliste der Registerkarte Fernleihe den gewünschten Zeitschriftentitel aus und gehen dann weiter **Zur Fernleihbestellung**.

Nach erfolgter Anmeldung ergänzen Sie auf der Bestellseite nun Band, Jahr, Heftnummer**,** Autor, Titel und die Seitenzahl des Artikels, wählen den Ausgabeort, bestätigen und schicken die Bestellung ab.

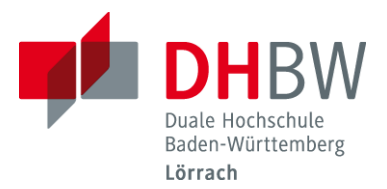

 Falls Sie ein Buch (Monographie) bestellen wollen, geben Sie in die Suchfelder Autor, Titel und ggf. weitere Ihnen bekannten Daten ein, wählen aus der Trefferliste der Registerkarte Fernleihe den gewünschten Titel aus und gehen dann weiter **zur Fernleihbestellung**. Es erscheint das Fenster: Sind Sie Angehörige/r unserer Hochschule? Antworten Sie bitte mit Ja.

Nun erscheint das **Shibboleth-Fenster,** geben Sie hier bitte Ihren **DHBW-Account** ein.

(**Gastleser** antworten bitte mit Nein, deren Login ist die Bibliotheksnummer auf der Gastleserkarte / PW: Geburtsdatum: TT.MM.JJJJ)

Sie gelangen nun auf die endgültige Bestellseite, können noch Angaben (z.B. den Ausgabeort) ergänzen + einen Haken setzen bei Ich bestätige, dass … und dann Kostenpflichtig bestellen.

Alternativ können Sie auch eine [E-Mail](mailto:fernleihe@dhbw-loerrach.de) mit Ihrem Bestellwunsch schreiben.

# **Lieferung und Ausleihe:**

Die Lieferzeit beträgt durchschnittlich 7-10 Tage, bei Artikeln etwas weniger. Bitte beachten Sie, dass in Einzelfällen keine Lieferung möglich ist. Sobald das Buch am Ausgabeort (Zentral- oder Zweigbibliothek) eingetroffen ist, benachrichtigen wir Sie per E-Mail. Ausleihdauer und

Verlängerungsmöglichkeiten sind je nach Buch verschieden. Wir informieren Sie darüber, sobald Sie Ihre Bestellung abholen. Wenn Sie einen Artikel bestellt haben, erhalten Sie diesen ausgedruckt als Kopie (diese müssen Sie nicht zurückgeben). Bis zu 20 Seiten sind gebührenfrei, für jede weitere kopierte Seite werden 0,10 € zusätzlich berechnet. Verlängerungen von Fernleihen sind nur [per E-Mail](mailto:fernleihe@dhbw-loerrach.de) oder telefonisch (07621/2071-160 oder -350) möglich. Sollte eine Verlängerung nicht möglich sein, werden Sie per E-Mail oder am Telefon darüber benachrichtigt. Beachten Sie bitte, dass manche Lieferbibliotheken keine Verlängerung zulassen.

**Wichtig**: Der beiliegende Zettel muss bis zu Rückgabe im Buch verbleiben. Im Falle eines Verlustes werden 2,50 € Bearbeitungsgebühr fällig.

# **Nicht bestellt werden können:**

- Bücher, die vorhanden sind, auch wenn sie momentan entliehen sind.
- Bücher, die im Buchhandel für einen geringen Preis (bis 15,00  $\epsilon$ ) erhältlich sind.
- **zeitschriftenbände**
- **Loseblattausgaben**
- Diplom- und Studienarbeiten
- **Patentschriften und DIN-Normen**
- **E-Medien**

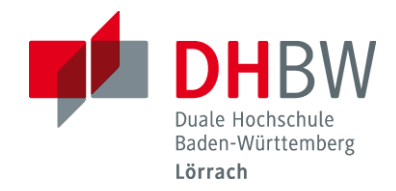

Fragen, Wünsche, Verbesserungsvorschläge? Sprechen Sie uns gerne an! ©

Ihr Bibliotheks-Team

Adresse & Öffnungszeiten / **Zentralbibliothek** 

[Hangstr. 46–50,](http://www.dhbw-loerrach.de/index.php?id=anfahrt) 79539 Lörrach Tel: +49 7621 2071 160

[bibliothek@dhbw-loerrach.de](mailto:bibliothek@dhbw-loerrach.de)

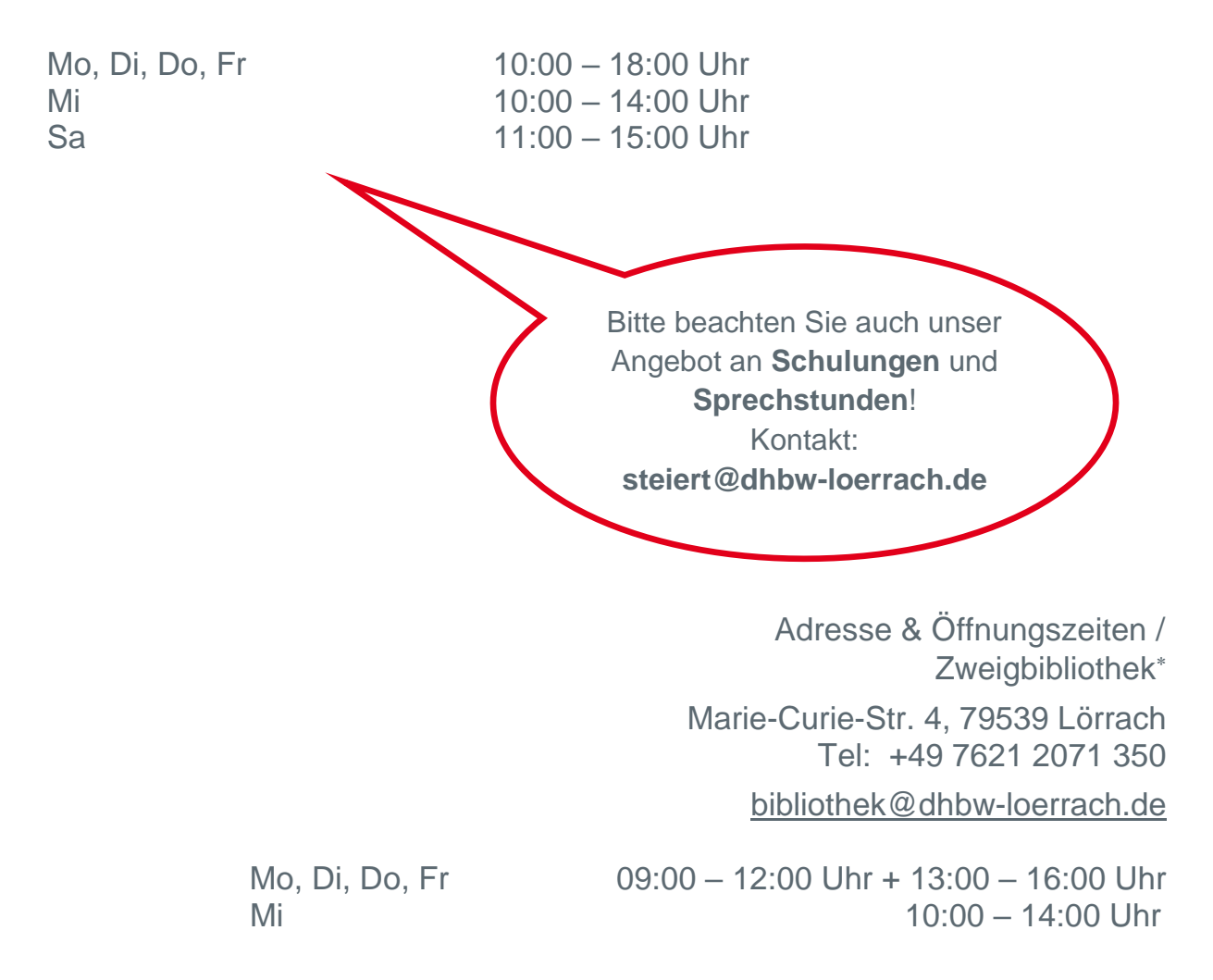

Stand: 03.11.22

1

Die Zweigbibliothek beinhaltet eine interkulturelle/interreligiöse Sammlung.